# Document de présentation du nouveau format du DIPE magnétique

## **AGENDA**

Introduction Présentation et objectifs du DIPE magnétique Les principaux types de DIPE Pourquoi un nouveau format de DIPE Description du DIPE Ce qui est attendu des employeurs Points de repère

#### **Présentation**

L'article 4 alinéa 1 de l'arrêté conjoint METPS/MINEFI N°035 du 12 juillet 2002 stipule que « les employeurs qui justifient d'un effectif d'au moins cinquante (50) salariés au moment de la déclaration sont tenus de produire leurs déclarations sur un support magnétique dont le format est arrêté par l'Organisme en charge de la prévoyance sociale. »

L'article 5 alinéa 1 du même arrêté stipule « Tout employeur soumis l'obligation de déclaration sur support magnétique ne peut plus présenter ses déclarations sous une autre forme, quelle que soit l'évolution de ses effectifs. »

Obligation légale pour les entreprises d'au moins 50 salariés, le DIPE magnétique est la réponse de la CNPS pour faciliter la vie aux bénéficiaires et assurer un meilleur suivi des employeurs. Il peut également être produit sur simple demande par les employeurs de moins de 50 salariés, vu les avantages qu'il offre.

### **Les principaux types de DIPE**

**Le DIPE de début d'exercice**, permet à l'employeur de donner des informations précises sur son personnel en début d'exercice

**Le DIPE mensuel,** présente le détail des salaires versés chaque mois, ainsi que des retenues sur salaires et des cotisations sociales

**Le DIPE de fin d'exercice,** contient des informations de régularisation en fin d'exercice pour les déclarations faites au cours de l'année.

#### **Objectif**

- 1) Simplifier la production des déclarations aux employeurs, tout en leur permettant de réaliser des économies. En effet, le DIPE magnétique évite aux employeurs de perdre du temps à remplir des papiers ; de plus il leur permet de faire des économies en évitant des impressions coûteuses en encre et en papier.
- 2) Aider les petits employeurs à simplifier le calcul de leurs cotisations en automatisant ces calculs grâce au logiciel Excel.
- 3) Maîtriser l'évolution des assurés sociaux, de manière à ne plus avoir à demander aux assurés qui vont en retraite de produire eux-mêmes leurs bulletins de paie
- 4) Faciliter l'exploitation au niveau de la CNPS des DIPE produits par les employeurs
- 5) Faciliter le suivi par la CNPS des comptes employeurs.
- 6) Faciliter les calculs des déclarations au niveau des employeurs
- 7) Réduire les erreurs de remplissage du DIPE

#### **Pourquoi un nouveau format de DIPE ?**

Deux faits majeurs :

- 1) l'évolution de la structure des matricules employeur et assuré de la CNPS qui passent de 7 à 13 caractères (tirets inclus), afin de pouvoir résoudre le problème d'attribution des numéros matricules aux employeurs et assurés.
- 2) premièrement, le remplacement de la taxe proportionnelle et de la surtaxe progressive par un seul impôt, l'IRPP.

Il était donc devenu nécessaire de réajuster par des réaménagements appropriés le DIPE magnétique afin d'intégrer ces diverses évolutions.

### **Description du DIPE**

Le nouveau format de DIPE, tout comme l'ancien se décline en deux types : un DIPE sous format Excel, utilisable par les PME ne disposant pas d'un logiciel de paie, et un format de fichier à produire pour les gros employeurs.

Le format Excel étant destiné aux PME, nous allons présenter ici le format de fichier, destiné aux grandes entreprises.

#### **Le format de bases de données a la convenance des gros employeurs**

- 1) Il s'agit tout simplement de la description de la ligne du fichier texte à produire par chaque employeur.
- 2) Chaque employeur produit ledit fichier en s'assurant que chaque ligne respecte la description donnée.

#### **Qu'est ce qui change ?**

#### **Pour le DIPE mensuel**

- 1) le numéro contribuable fait son apparition sur le DIPE magnétique
- 2) le numéro employeur est inscrit sur 10 caractères (sans tiret)
- 3) le numéro assuré est inscrit sur 10 caractères (sans tiret)
- 4) l'année du DIPE est maintenant représentée sur 4 caractères
- 5) la taxe professionnelle et la surtaxe progressive disparaissent
- 6) l'IRPP apparaît
- 7) le matricule interne passe de 7 à 14 caractères

#### **Pour le DIPE de début d'exercice**

- 1) le numéro contribuable fait son apparition sur le DIPE magnétique
- 2) le numéro employeur est inscrit sur 10 caractères (sans tiret)
- 3) le numéro assuré est inscrit sur 10 caractères (sans tiret)
- 4) l'année du DIPE est maintenant représentée sur 4 caractères
- 5) le matricule interne passe de 7 à 14 caractères

#### **Pour le DIPE de fin d'exercice**

- 1) le numéro contribuable fait son apparition sur le DIPE magnétique
- 2) le numéro employeur est inscrit sur 10 caractères (sans tiret)
- 3) le numéro assuré est inscrit sur 10 caractères (sans tiret)
- 4) l'année du DIPE est maintenant représentée sur 4 caractères
- 5) le matricule interne passe de 7 à 14 caractères

# **Nouvelle structure du DIPE**

# **DIPE mensuel**

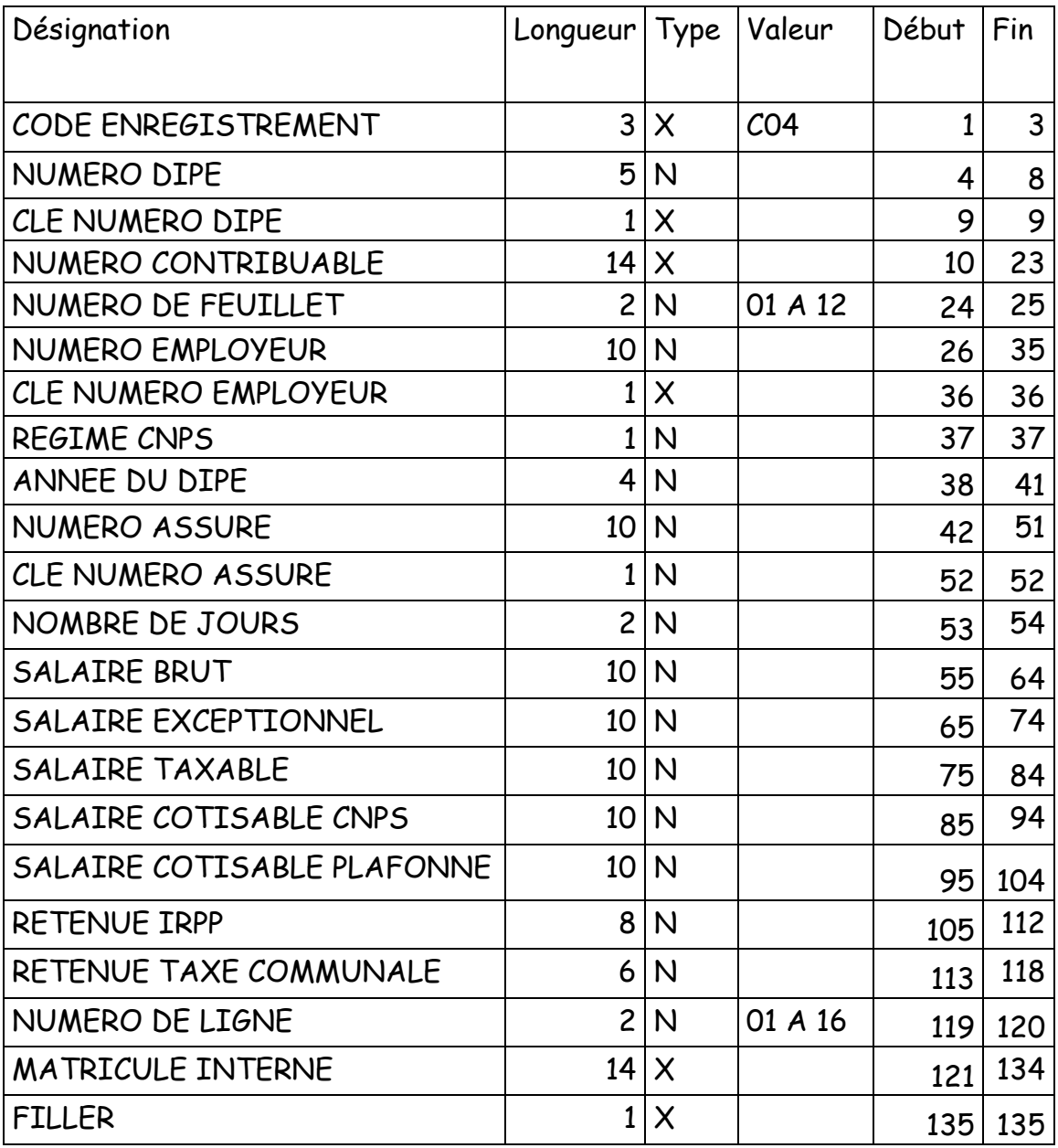

Filler est un champ de remplissage vide

**Exemple visuel du DIPE magnétique mensuel au format texte :** 

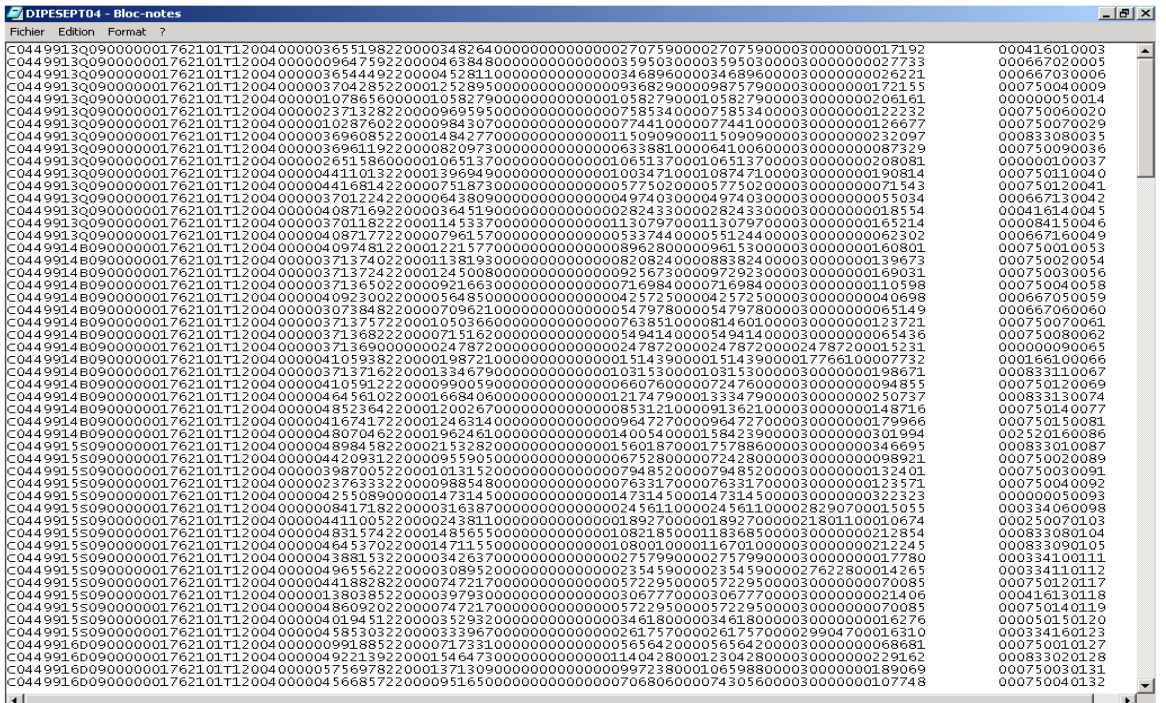

# **DIPE de début d'exercice**

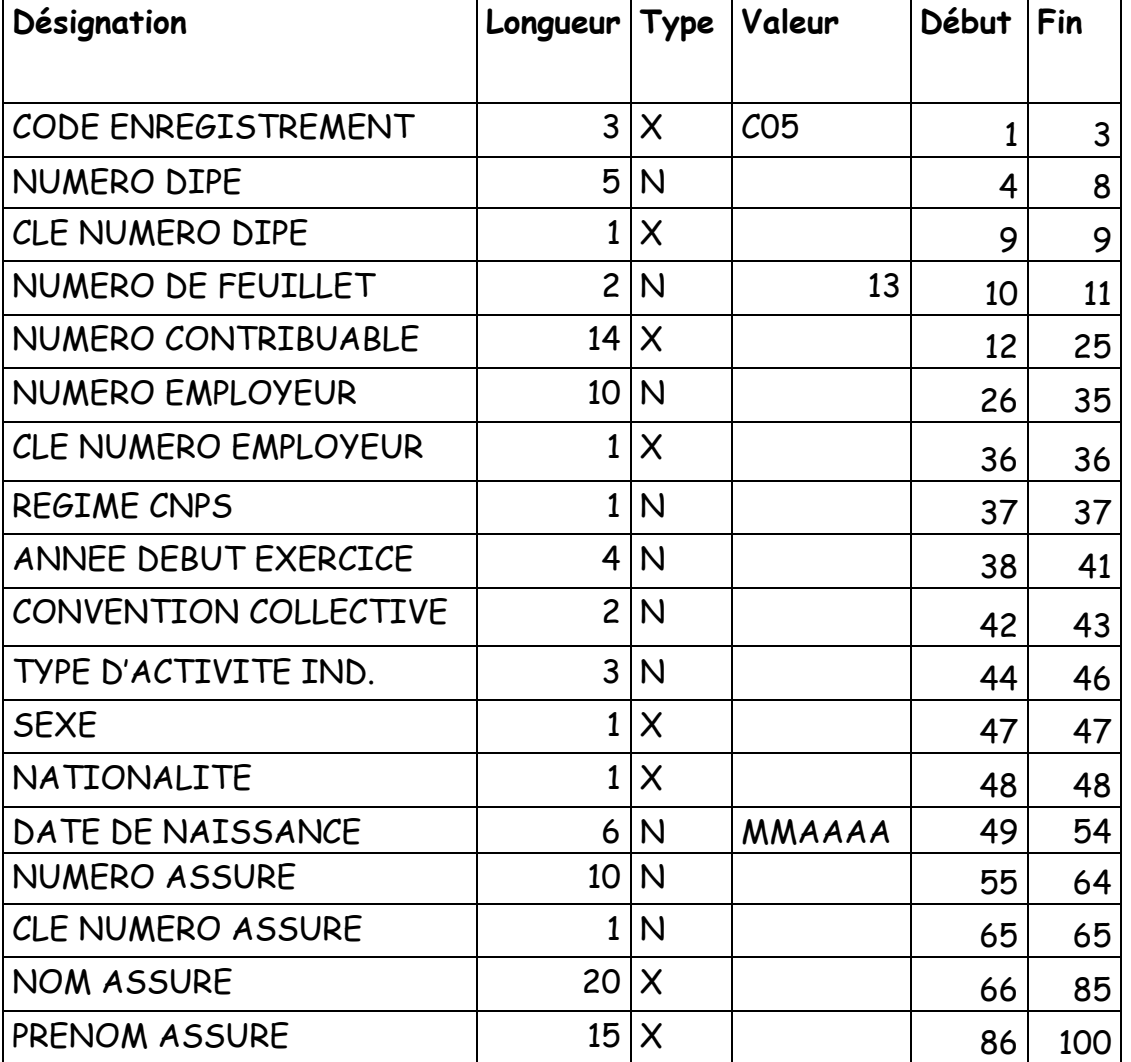

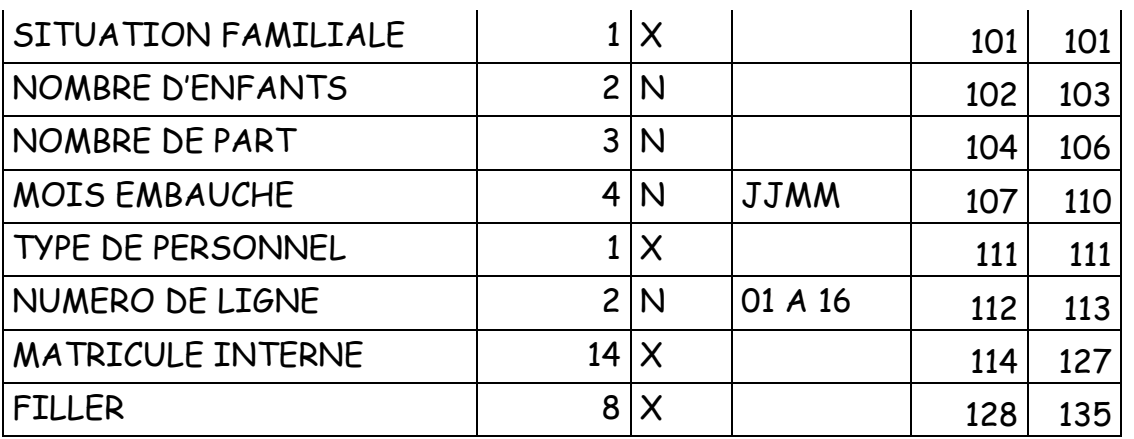

# **DIPE de fin d'exercice**

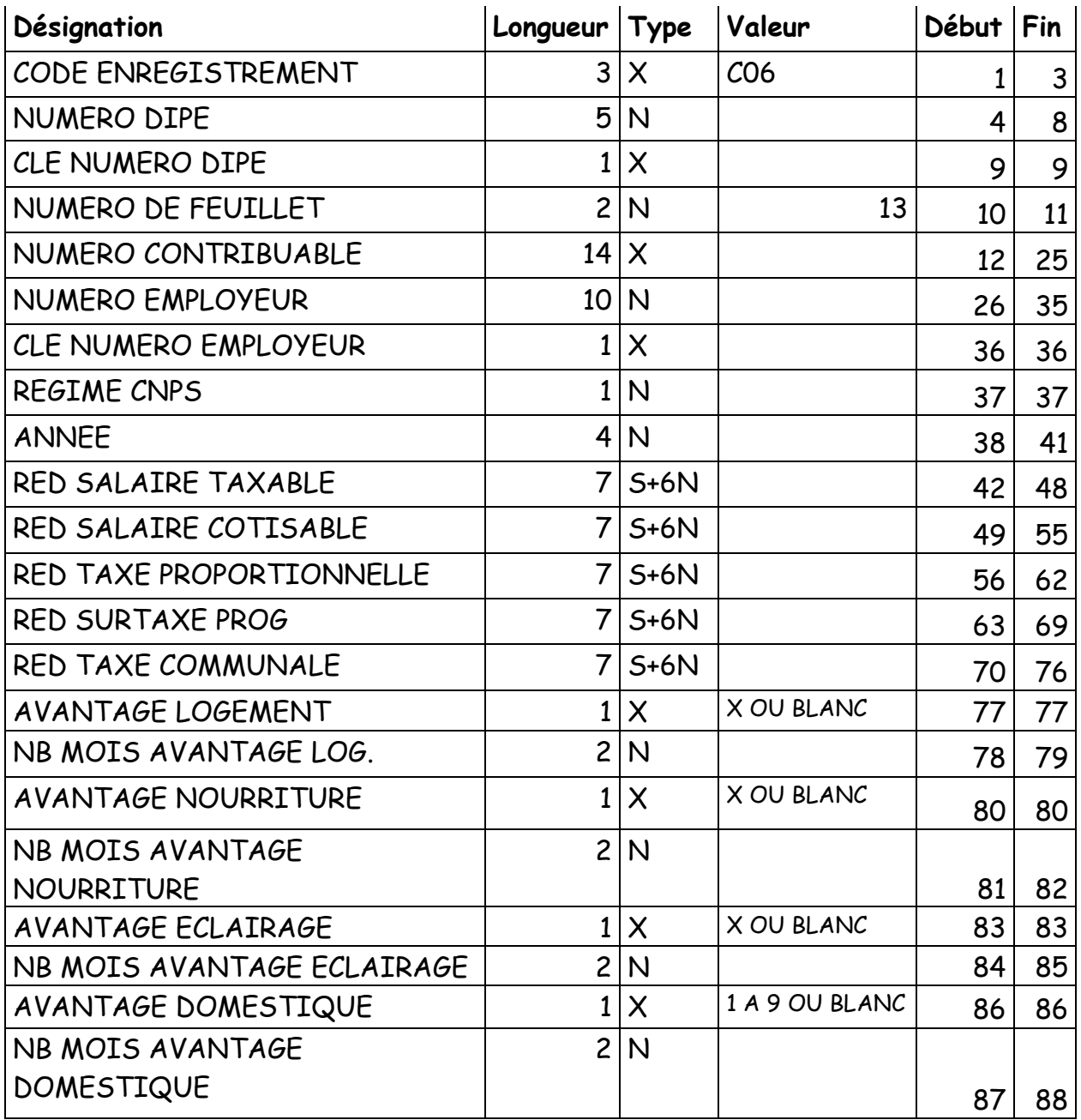

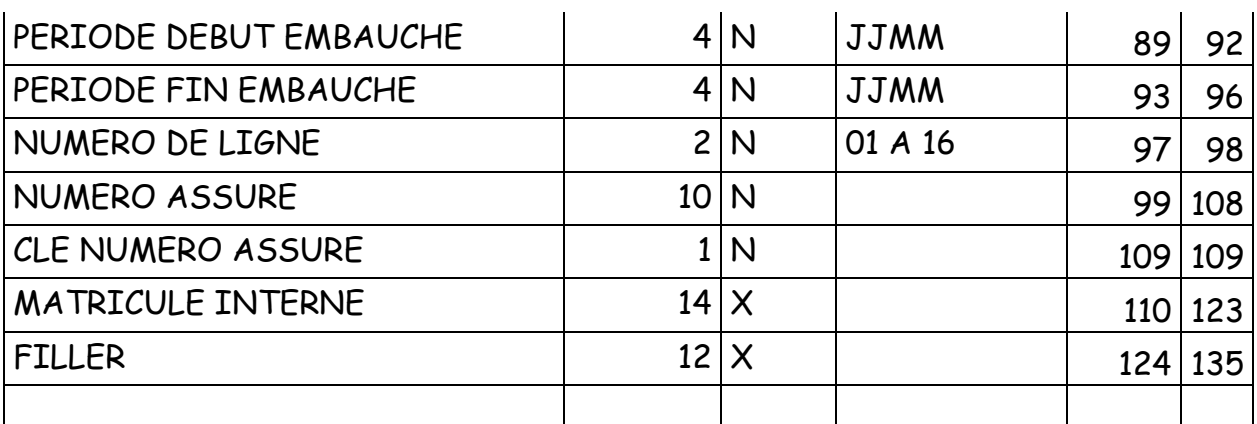

Filler est un champ de remplissage vide

## **Ce qui est attendu des employeurs**

- 1) Internaliser et adopter le nouveau format de DIPE magnétique.
- 2) Adapter leurs logiciels de paie pour la production du DIPE magnétique
- 3) Produire et envoyer en début d'exercice le DIPE de début d'exercice.
- 4) Produire et envoyer chaque mois le DIPE mensuel
- 5) Produire et envoyer en fin d'année le DIPE de fin d'exercice

## **Gestion de la période transitoire**

Que doivent faire les employeurs qui utilisaient déjà un ancien format de DIPE magnétique ?

- 1) Continuer à envoyer l'ancien DIPE chaque mois, jusqu'à ce que le nouveau format de DIPE soit effectif, validé et internalisé. Pour cela, il faudra mettre l'IRPP à la place de la SP et laisser à 0 la TP.
- 2) Accélérer le passage au nouveau format, afin d'intégrer les nouveaux assurés immatriculés, assurés dont l'ancien format ne permet pas de prendre en compte la longueur du matricule.

## **Ressources pour les employeurs**

## **Ressources actuelles**

Les sociétés agréées :

DATA TECHNOLOGY, BP 15143 Douala. DIRECT SUD CONSULTING, BP 11954 Yaoundé. ECA, BP 3340 Yaoundé. EEIC, BP 6399 Yaoundé. EMC ENGINEERING SARL, BP 13998 Yaoundé.

ETS LOGOS ASSOCIATES, BP 14254 Yaoundé. NETSERV, BP 20443 Yaoundé. SERSYS, BP 1574 Yaoundé. UNIT S.A., BP 13947 Yaoundé.

## **Ressources à moyen terme**

Le site web de la CNPS : www.cnps.cm

## **Annexe : LE FORMAT EXCEL**

## **PRESENTATION**

Il est contenu dans le fichier **modeledipemensuelexcel**.

Il est constitué de 5 feuilles de calcul:

- 1. La feuille **ENTETE** enregistre les informations d'identification de l'employeur.
- 2. La feuille **DIPEHAUT** enregistre les déclarations individuelles des travailleurs.
- 3. La feuille **DIPEBAS** enregistre les déclarations globales.
- 4. Les feuilles **PASTOUCHER1** et **PASTOUCHER2** ne doivent en aucun cas être manipulées par l'employeur. Elles servent à des fins de contrôle et de programmation pendant la récupération des informations.
- 5. Tout DIPE présenté au format Excel constitué de plus ou de moins de 5 feuilles de calcul n'est pas valable.

## **REGLES DE REMPLISSAGE**

## **LA FEUILLE ENTETEDIPE**

- Enregistre les informations concernant l'employeur.
- Le remplissage de tous les champs est obligatoire.
- Les cellules à remplir ont la couleur bleue.

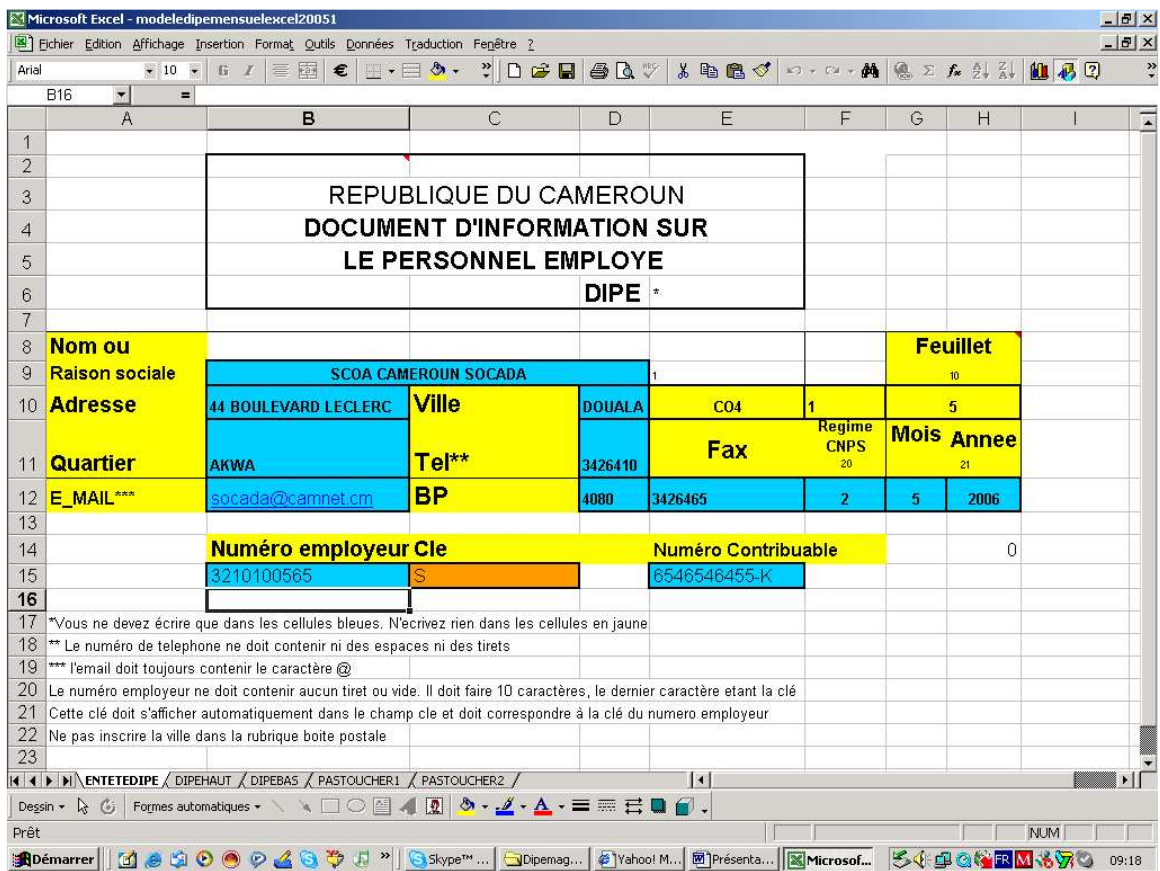

# **Règles de remplissage.**

- 1) Seules les zones en bleu doivent être remplies.
- 2) Les zones en jaunes sont calculées et ne doivent en aucun cas être remplies.

# **LA FEUILLE DIPEHAUT**

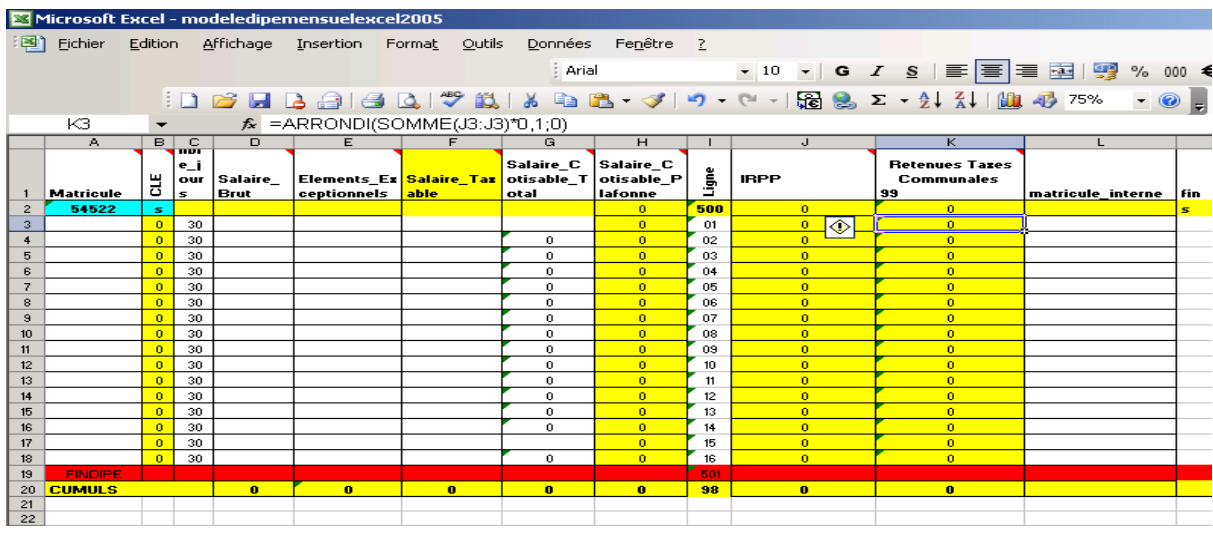

# **LA FEUILLE DIPEBAS**

- Reporte automatiquement les informations relatives aux parties hautes.
- L'employeur ne doit renseigner que les zones en bleu

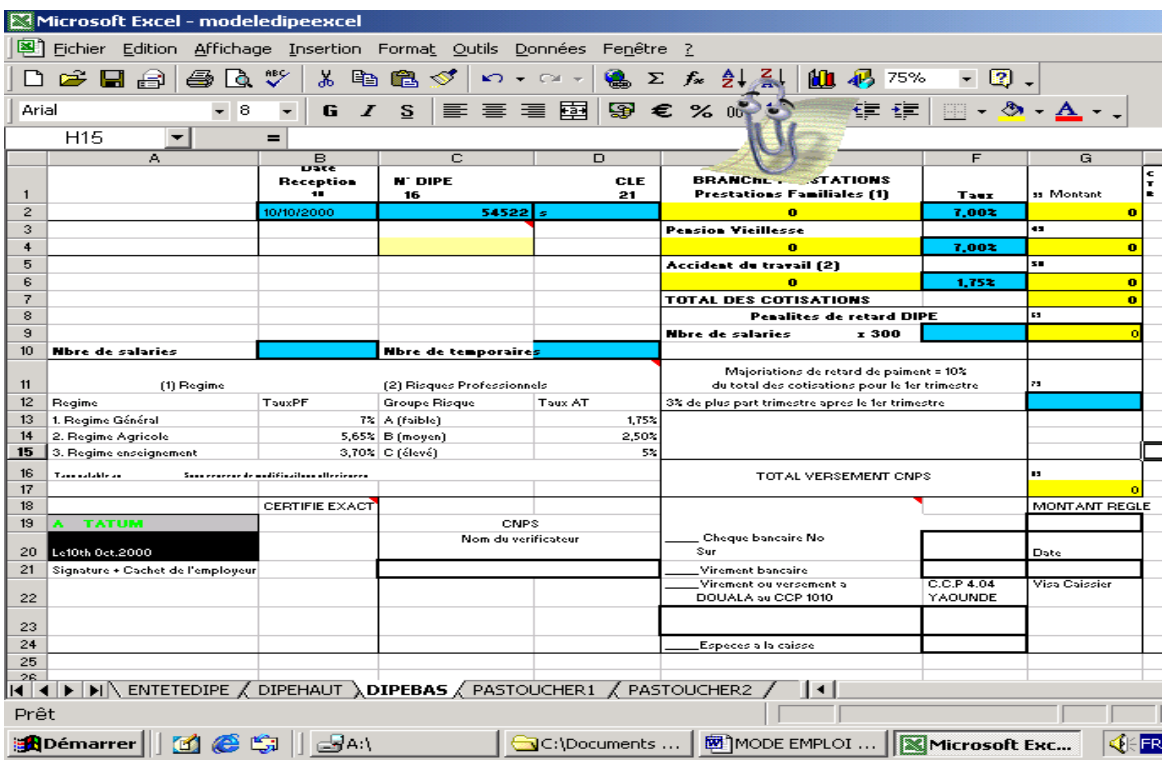